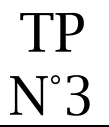

Movie maker dispose de 4 « pistes » :

- 1 piste pour les séquences vidéos (vidéo + son de la vidéo)
- 1 piste pour la musique
- 1 piste pour la narration
- 1 piste pour le texte affiché dans la séquence vidéo

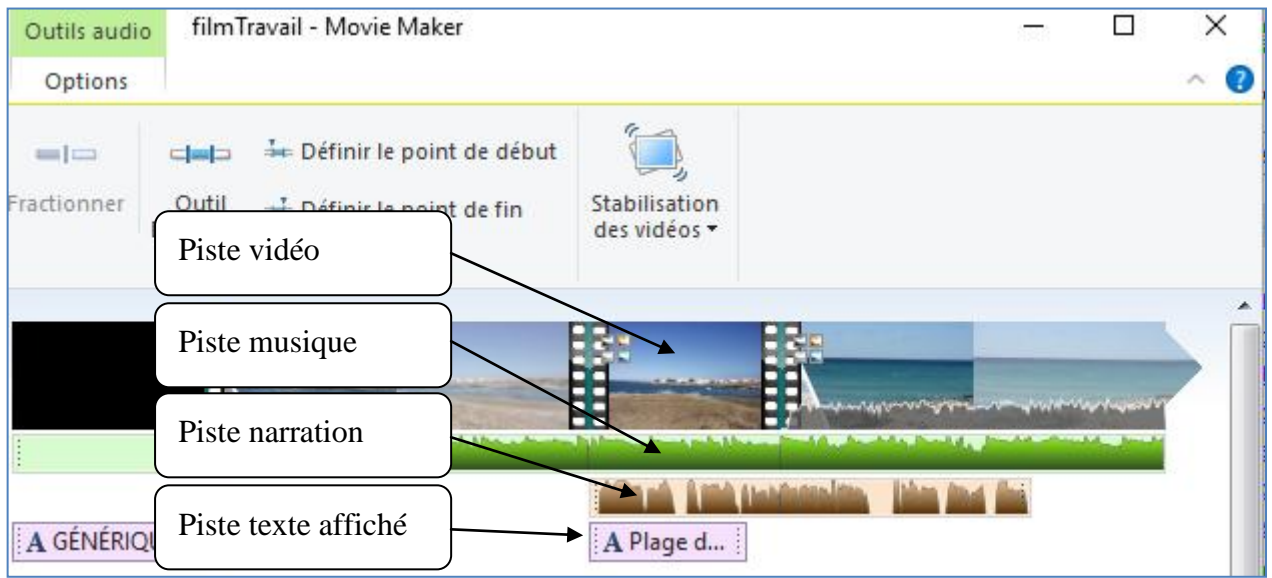

Chaque piste peut-être réglée de manière indépendante.

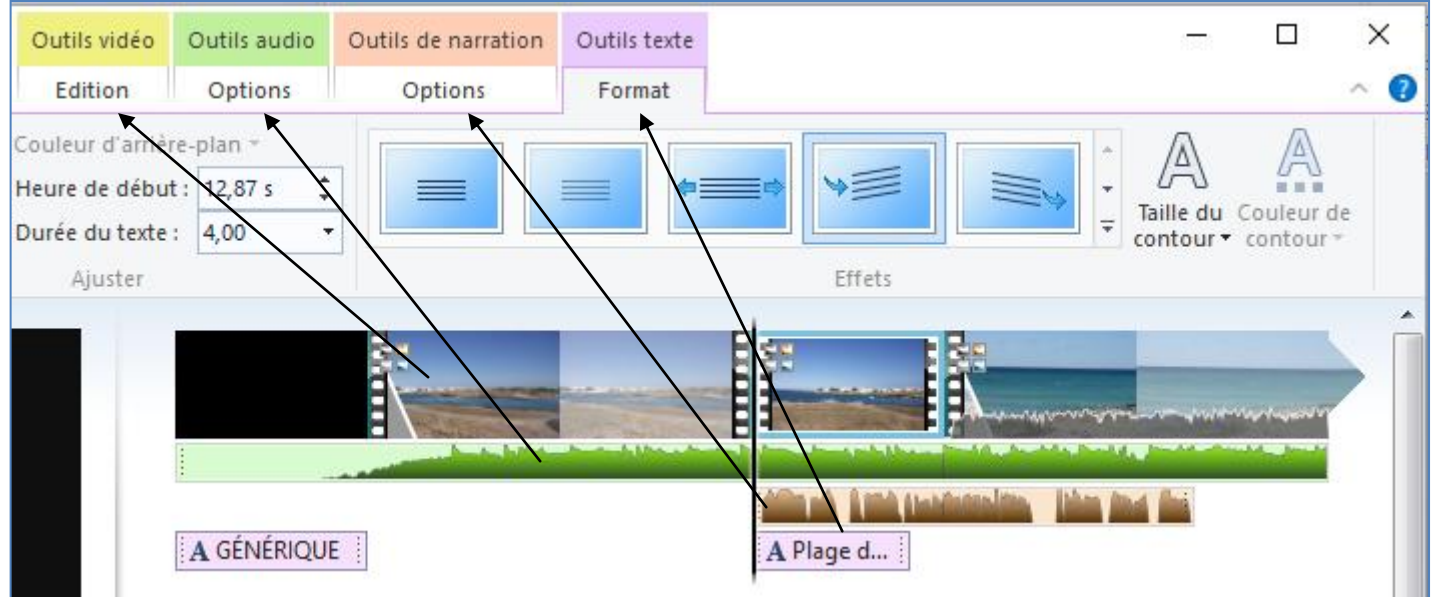

## **Le projet**

## *Enregistrement du projet*

A l'ouverture du logiciel movieMaker, il est souhaitable d'enregistrer son projet en lui donnant un nom, puis de l'enregistrer régulièrement.

# *Réglage du projet*

## Choisir d'**accentuer la narration**.

Lorsqu'il y a du texte parlé, la musique et le son de la vidéo baissent automatiquement.

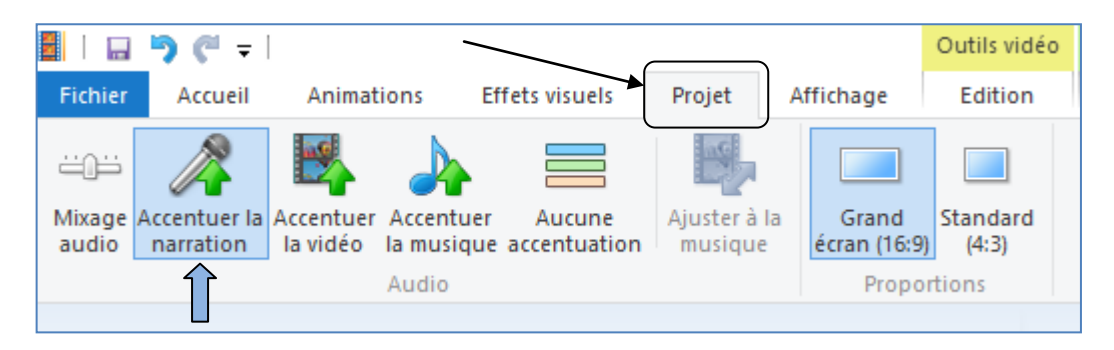

# **Paramétrage de l'affichage de la fenêtre de montage**

# *Affichage avec les ondes*

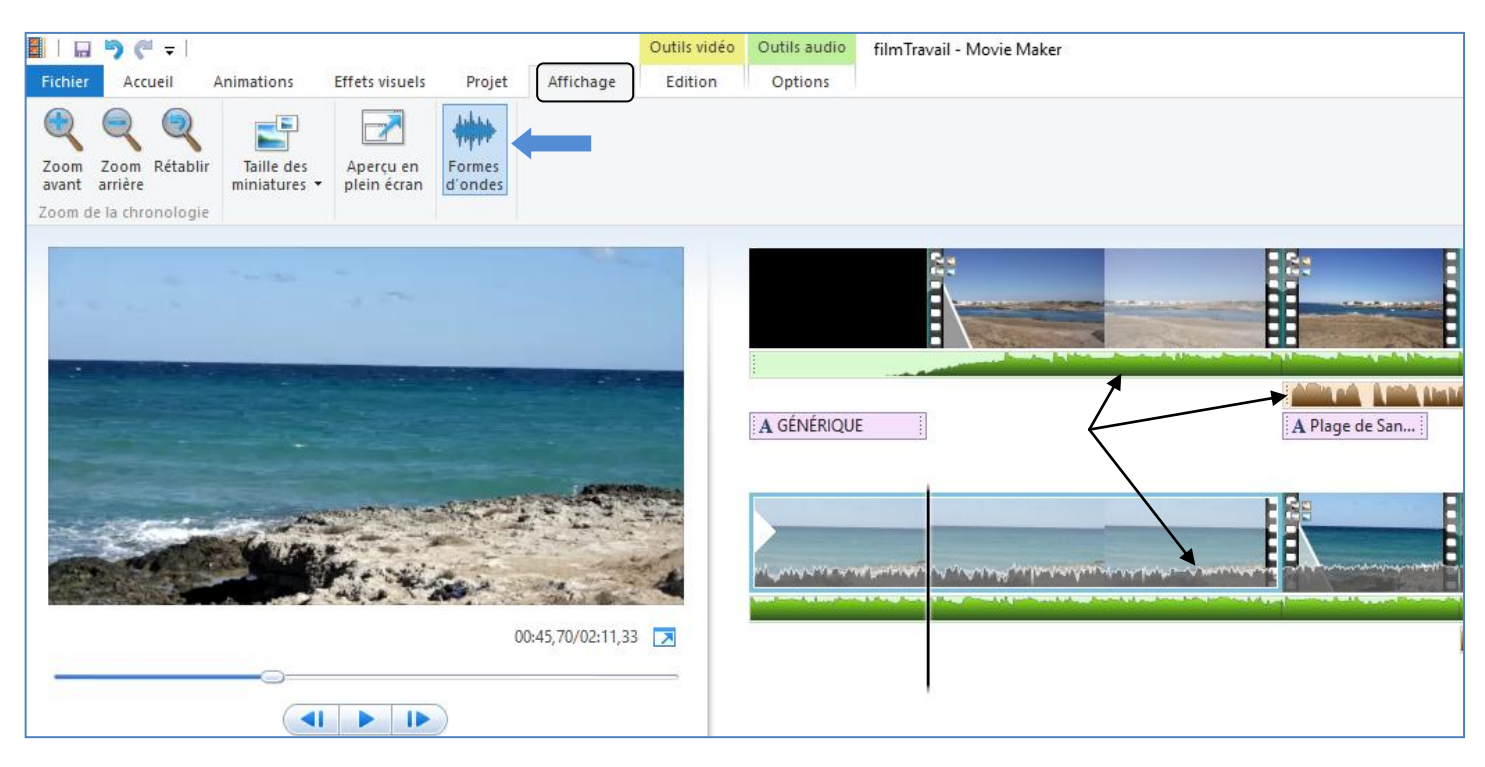

# *Affichage sans les ondes*

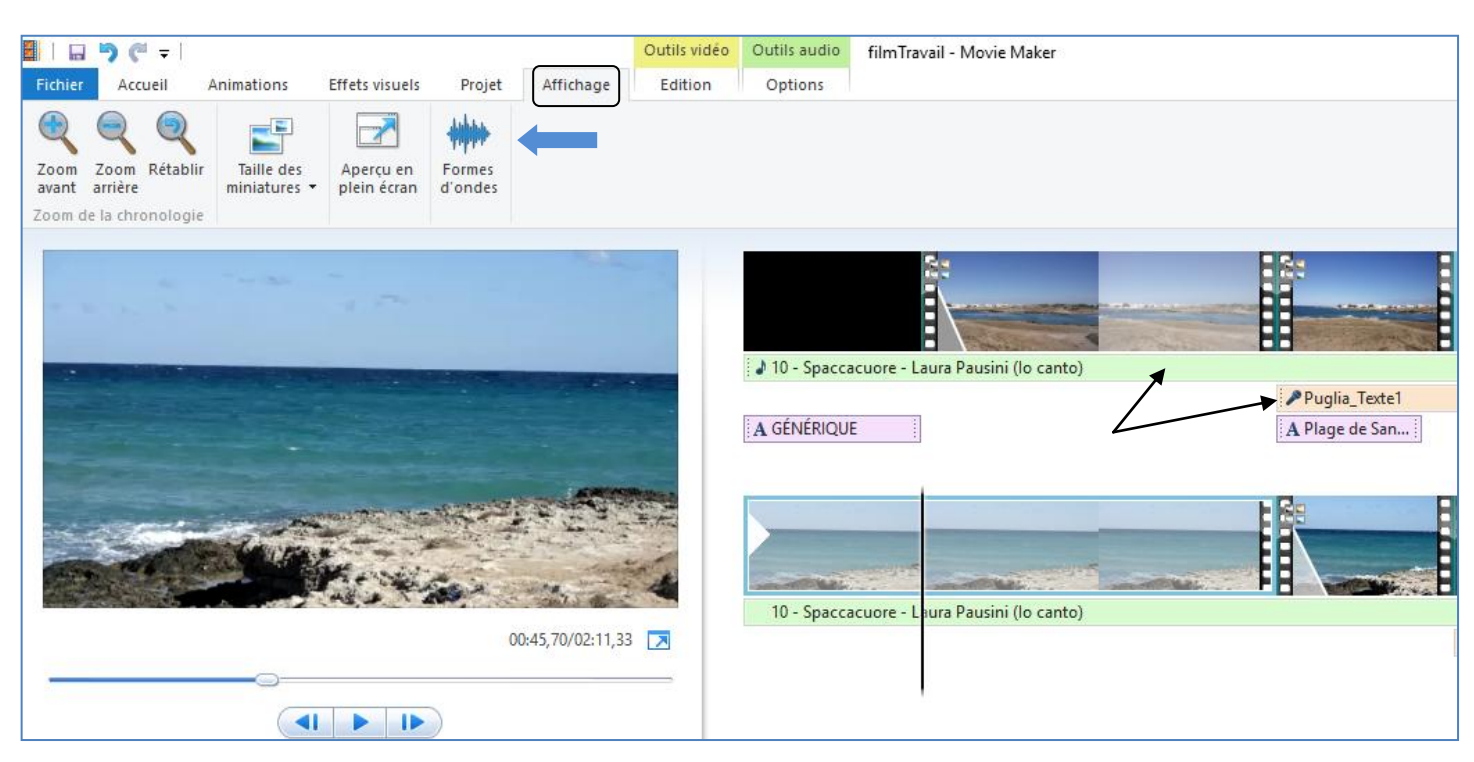

### **Générique de début**

Pour le générique, il est préférable d'insérer un titre. Affichage d'un texte sur l'écran.

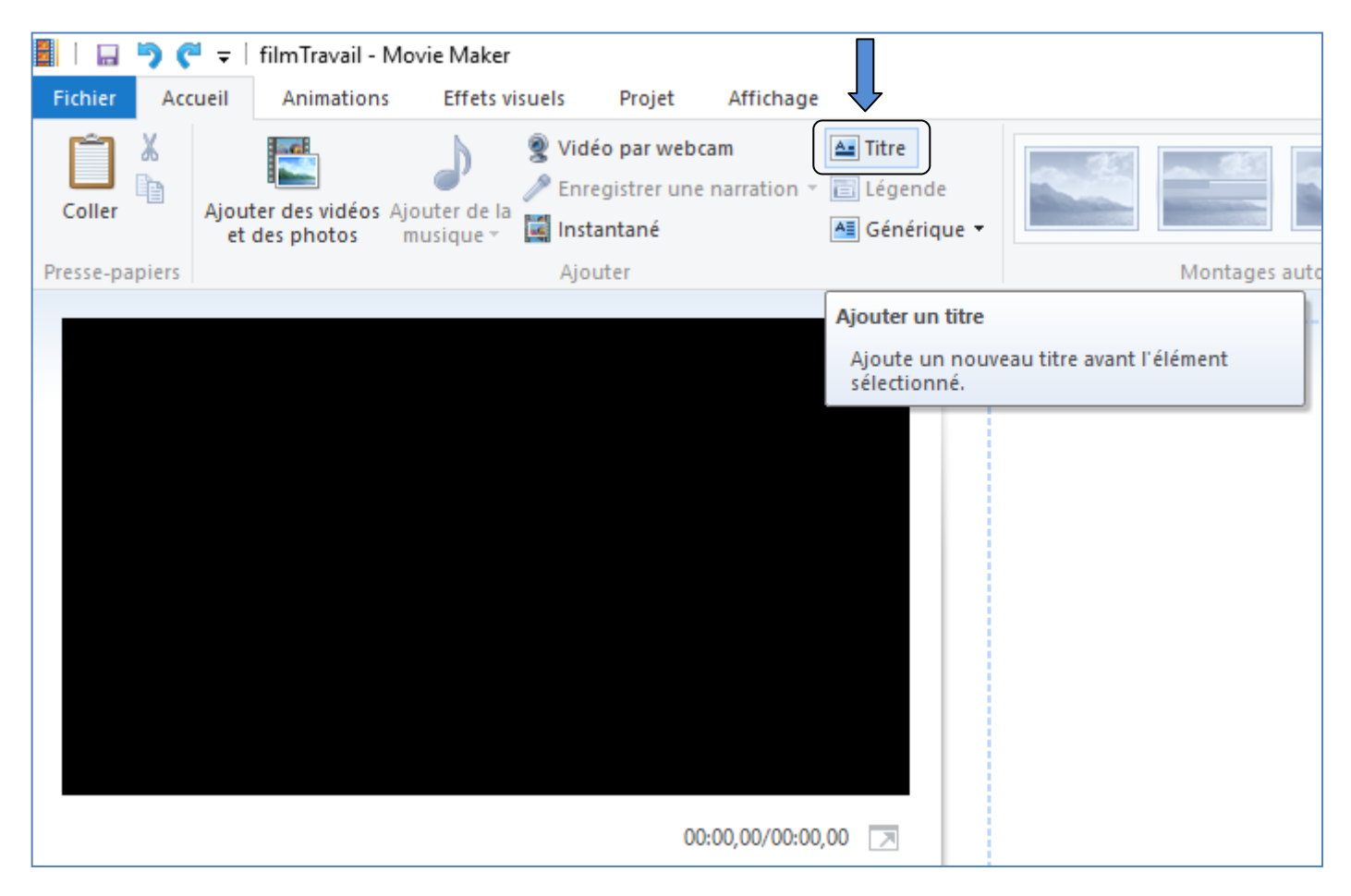

A l'insertion d'un titre, par défaut :

- La durée de la séquence vidéo est de 7 secondes,
- La durée de l'affichage du texte est de 7 secondes,
- Le texte par défaut est le titre du projet,
- Le fond d'écran est noir.

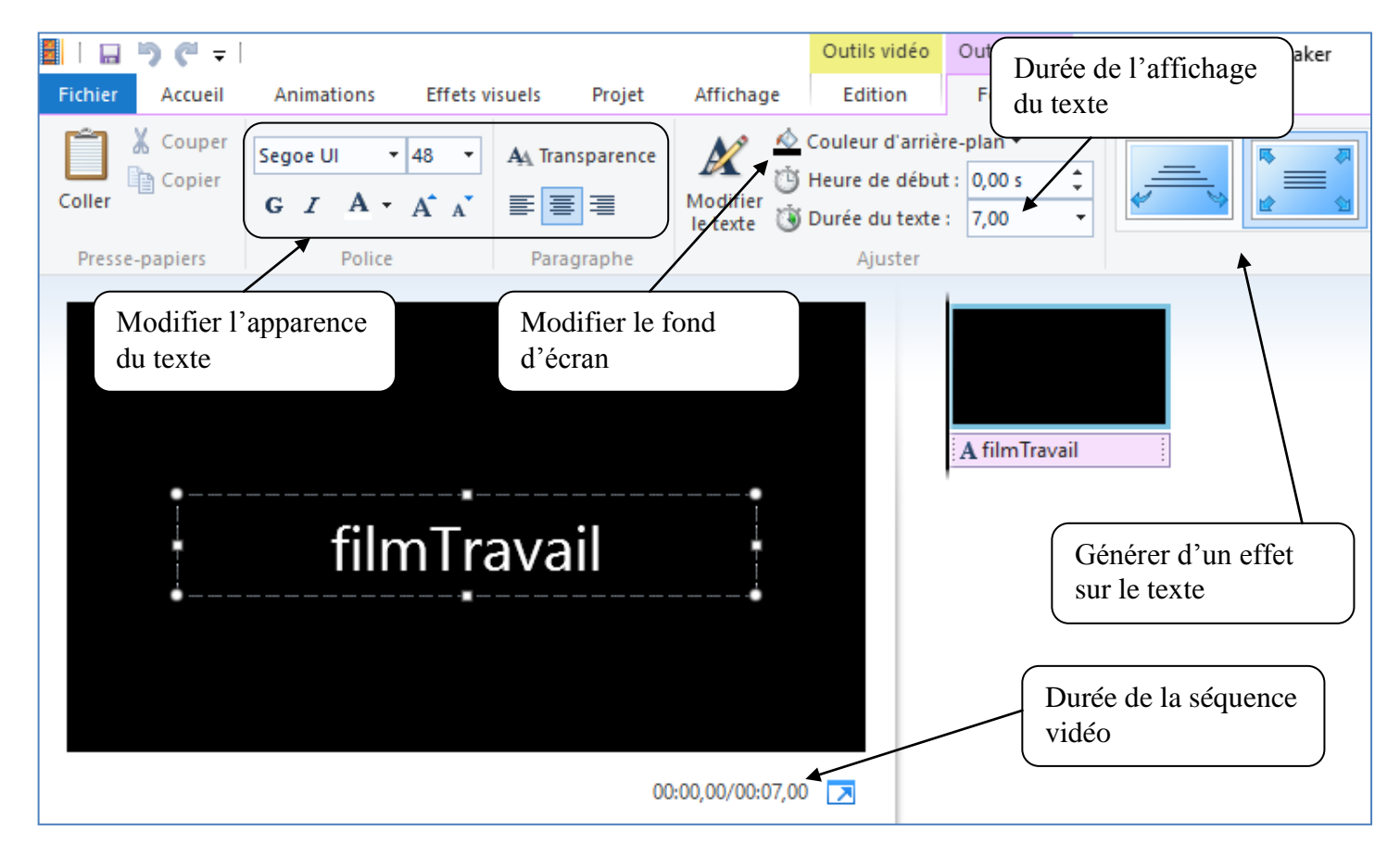

Il est préférable de mettre la même durée pour l'affichage du texte et la durée de la séquence vidéo support.

#### **Séquences vidéos**

#### *Insertion des séquences vidéos*

Selon le storyboard, insérer toutes les vidéos dans l'ordre souhaité.

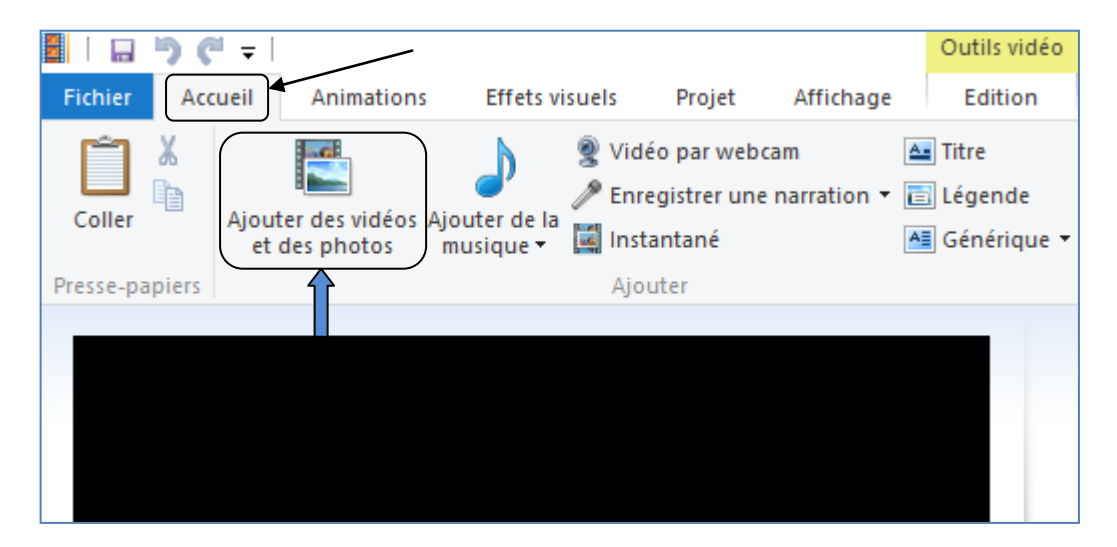

## *Edition d'une séquence vidéo*

L'affichage en mode « Edition » d'une séquence vidéo, permet pour celle-ci de :

- la découper.
- La fractionner,
- Modifier la vitesse de lecture, (1x) étant la vitesse normale,
- Stabiliser la vidéo pour corriger les tremblements lors de l'enregistrement,
- Modifier le volume.
- Faire un fondu en apparition pour le son de la séquence vidéo,
- Faire un fondu en disparition pour le son de la séquence vidéo.

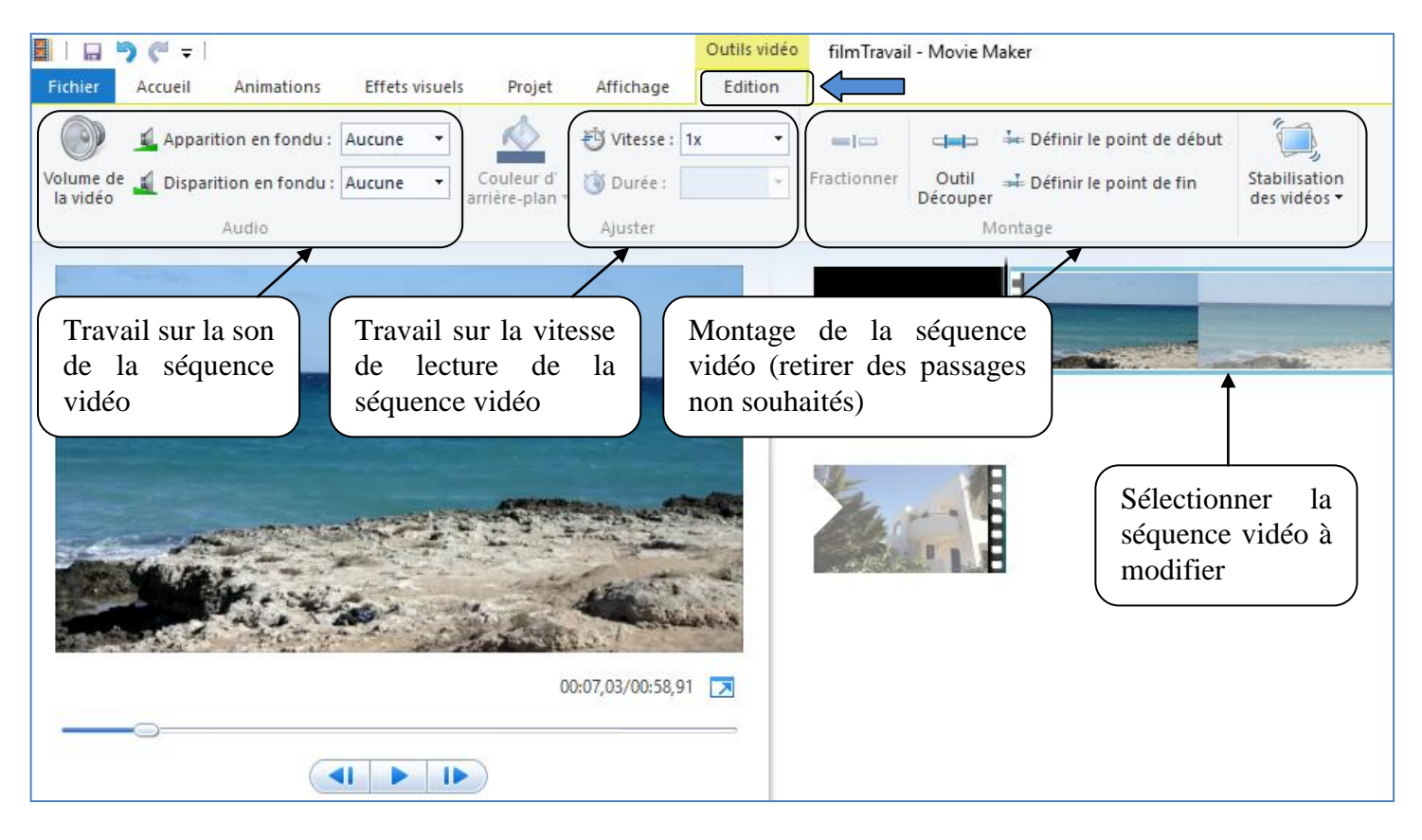

### *Découpage d'une séquence vidéo*

L'outil découpage sert si une séquence vidéo est trop longue, ou que vous souhaitez retirer une partie du début et / ou de la fin

Le découpage n'est pas définitif, il est toujours possible de récupérer une partie découpée.

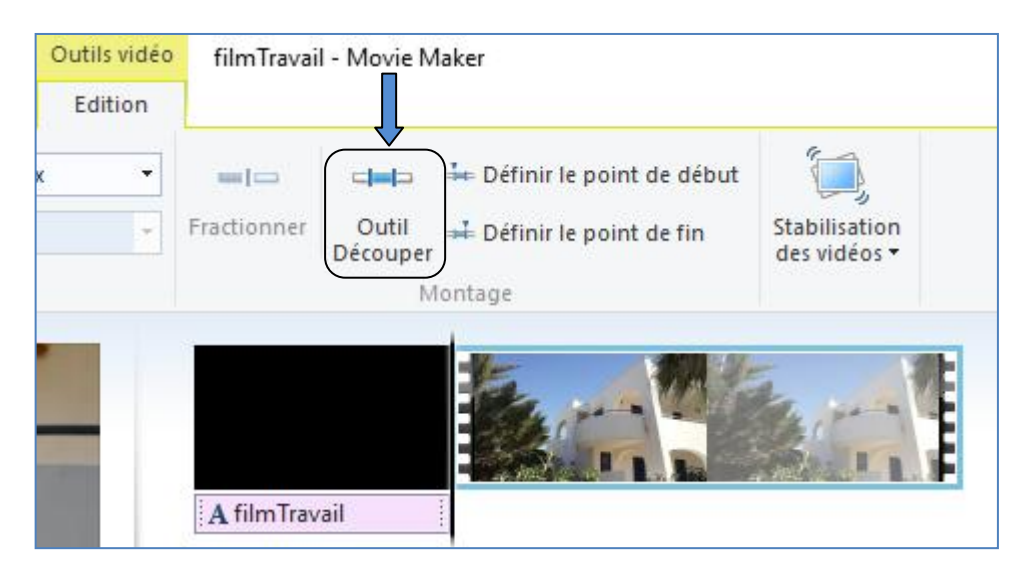

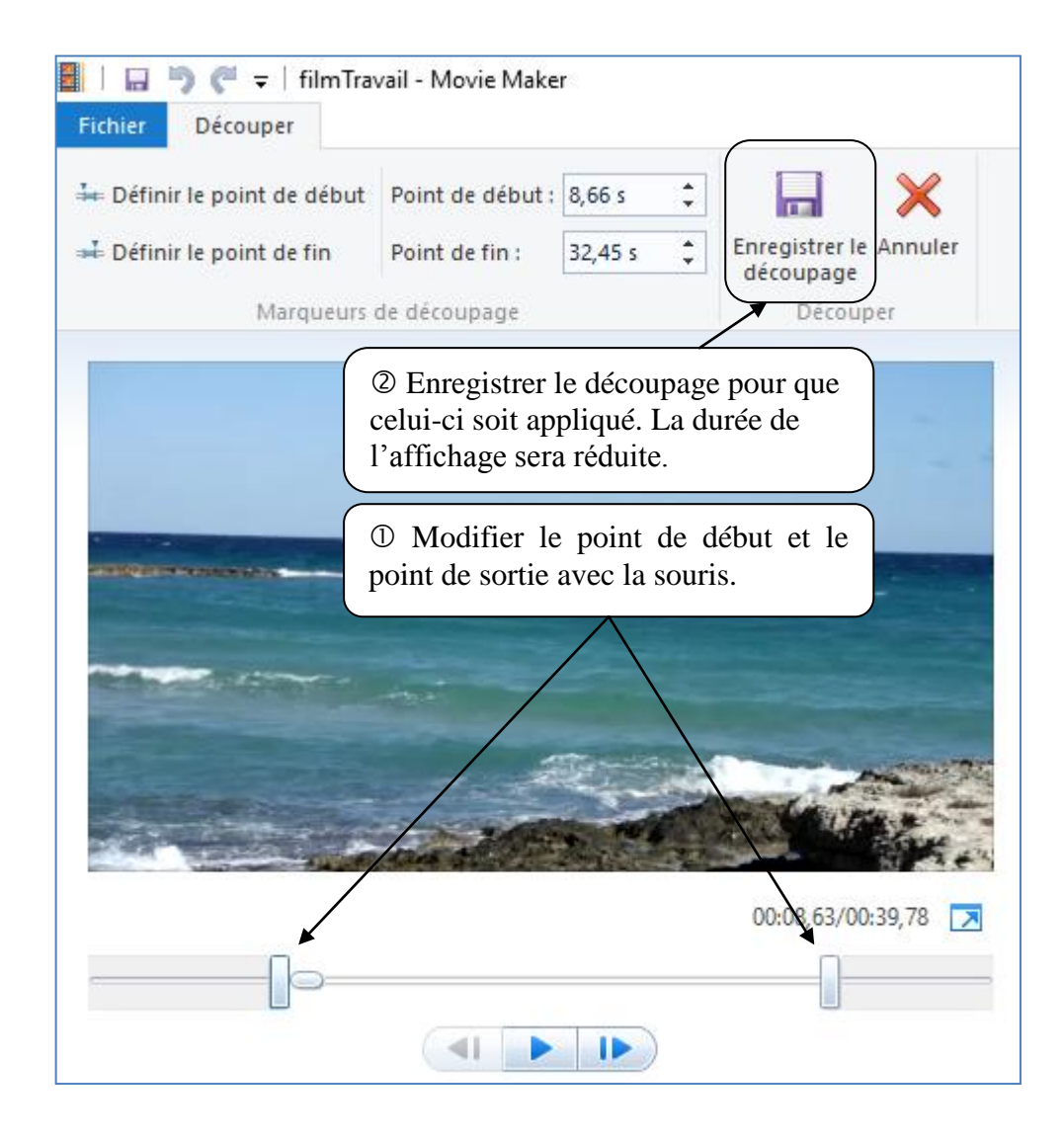

# *Coupure d'une vidéo en deux (fractionner)*

La coupure d'une vidéo sert dans deux cas :

- Souhait de supprimer un passage se trouvant au milieu de la séquence vidéo,
- Obtenir deux séquences vidéos indépendantes au lieu d'une.

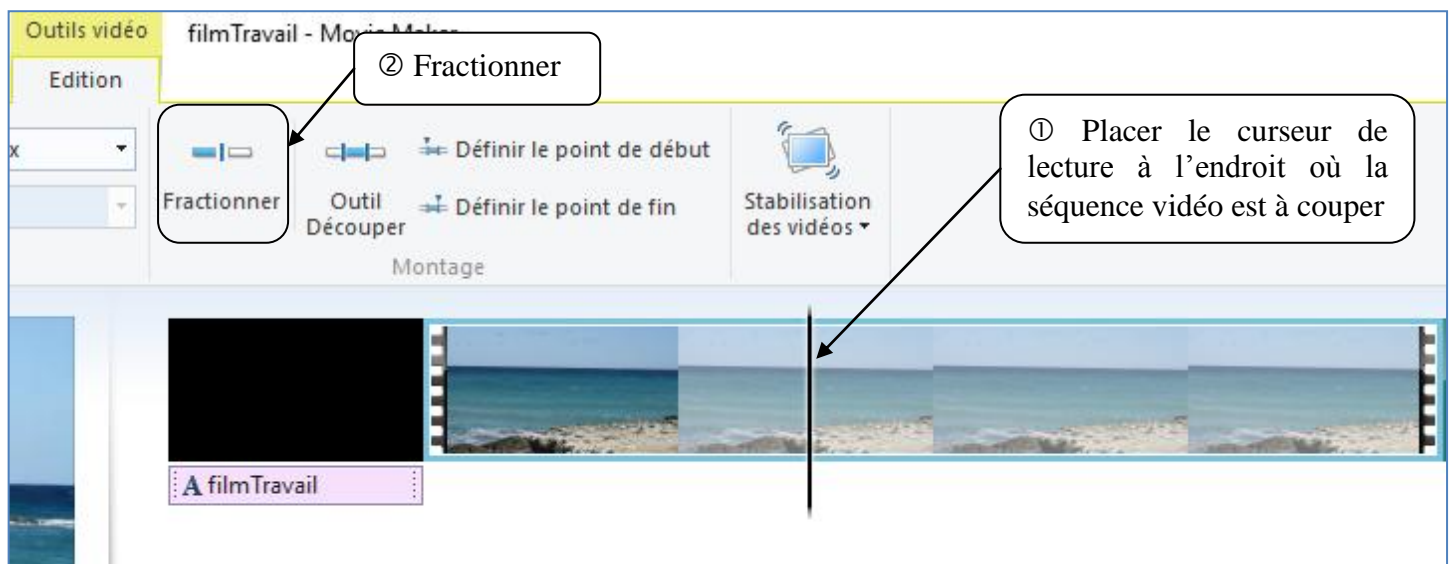

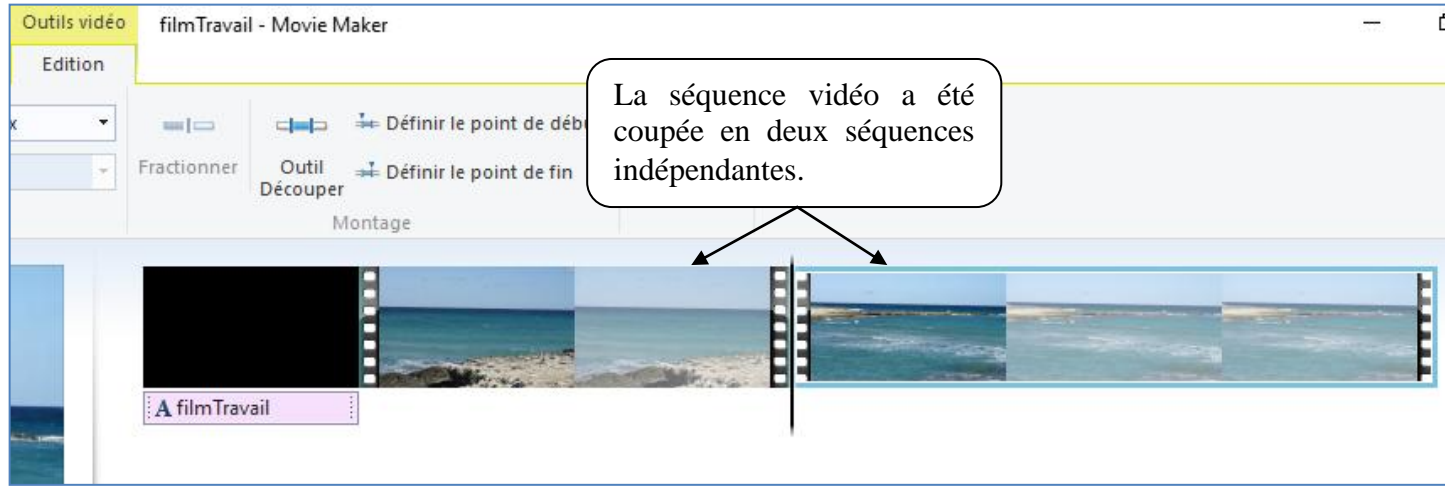

En fait movieMaker a fait une copie de la séquence vidéo, puis fait un découpage sur chacune des deux séquences obtenues afin d'avoir comme rendu la séquence vidéo de départ.

# **Textes**

Sélectionner la séquence vidéo où le texte sera inséré.

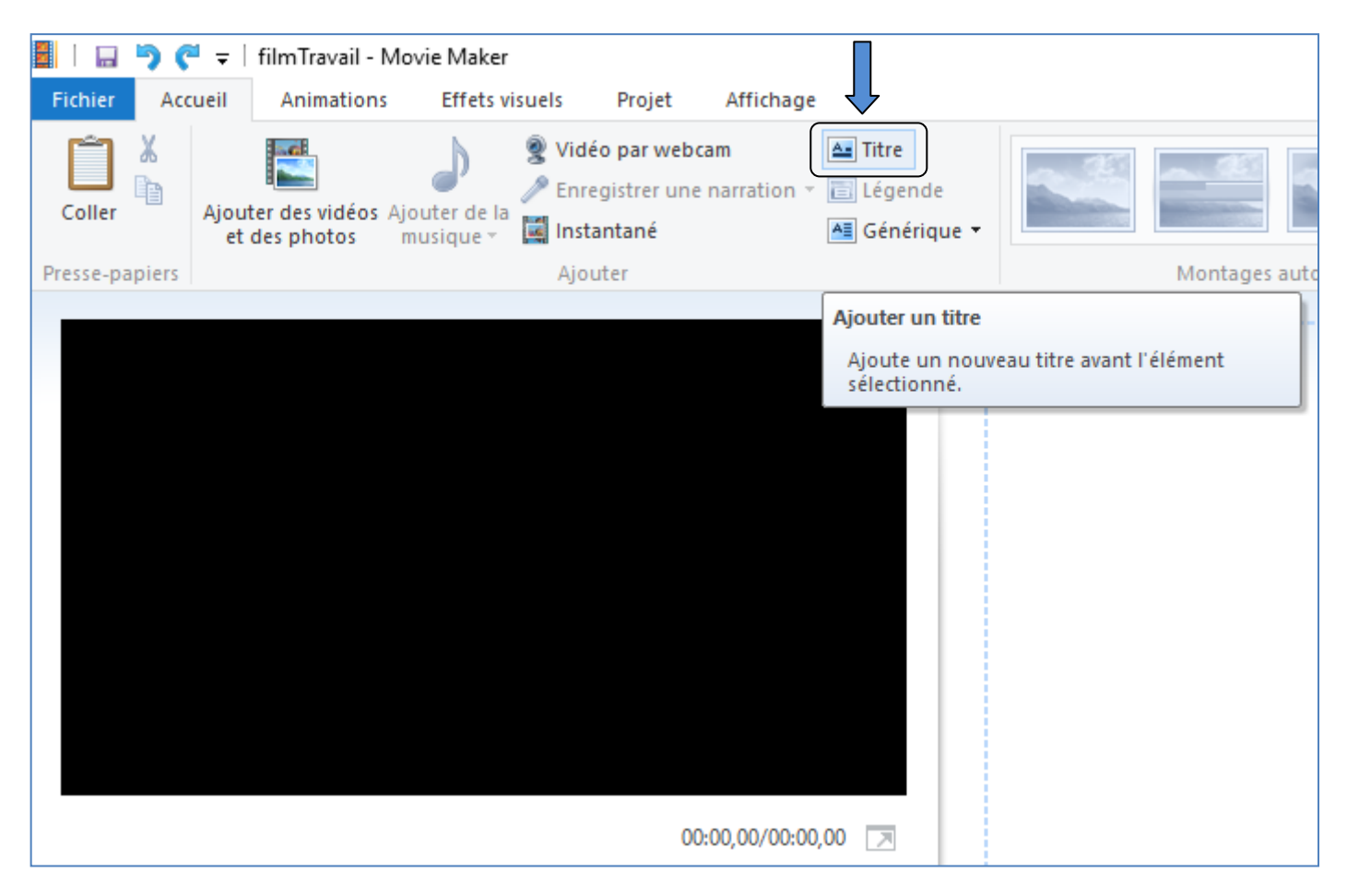

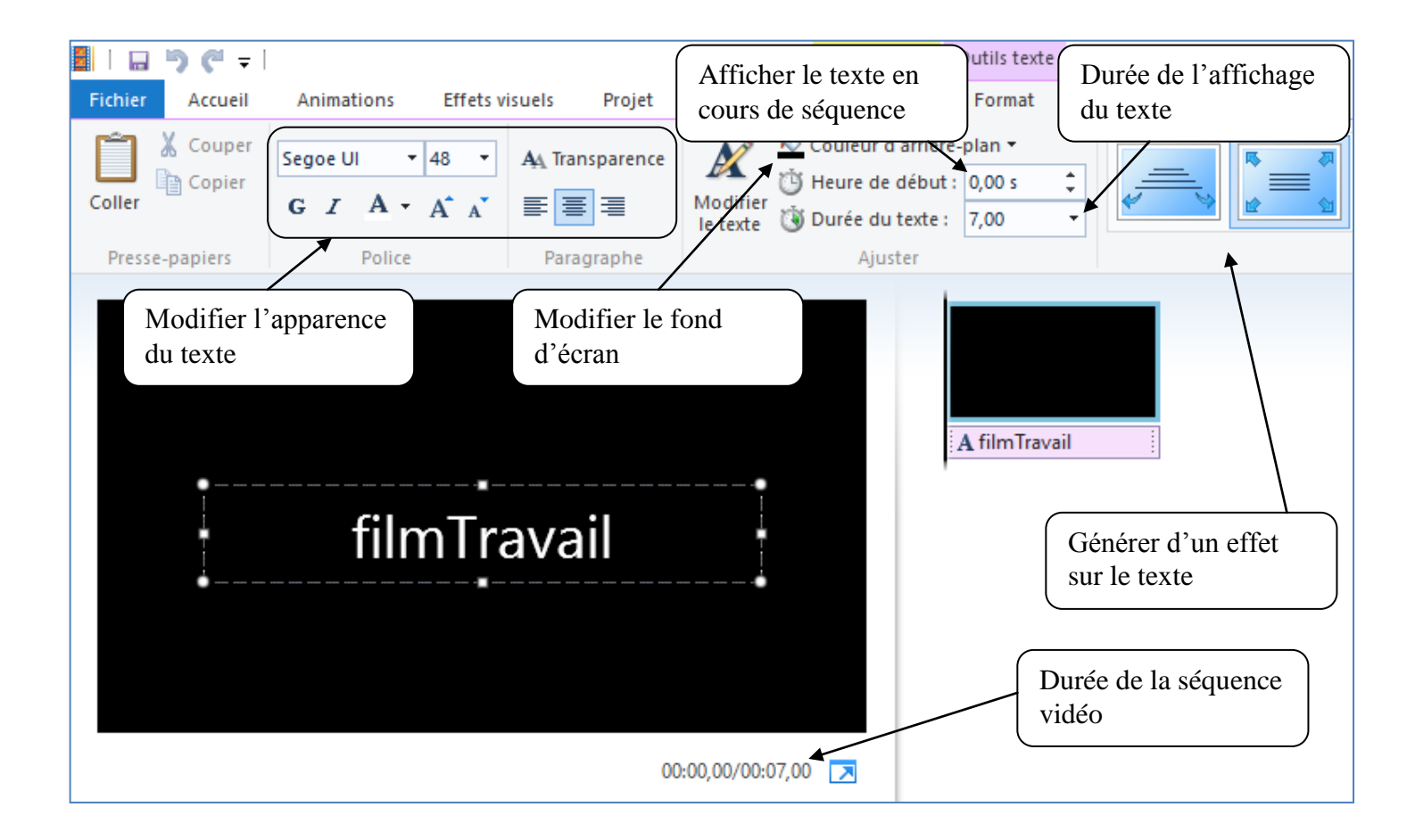

# **Narration**

Insérer les textes parlés (fichiers mp3) préparés avec audacity.

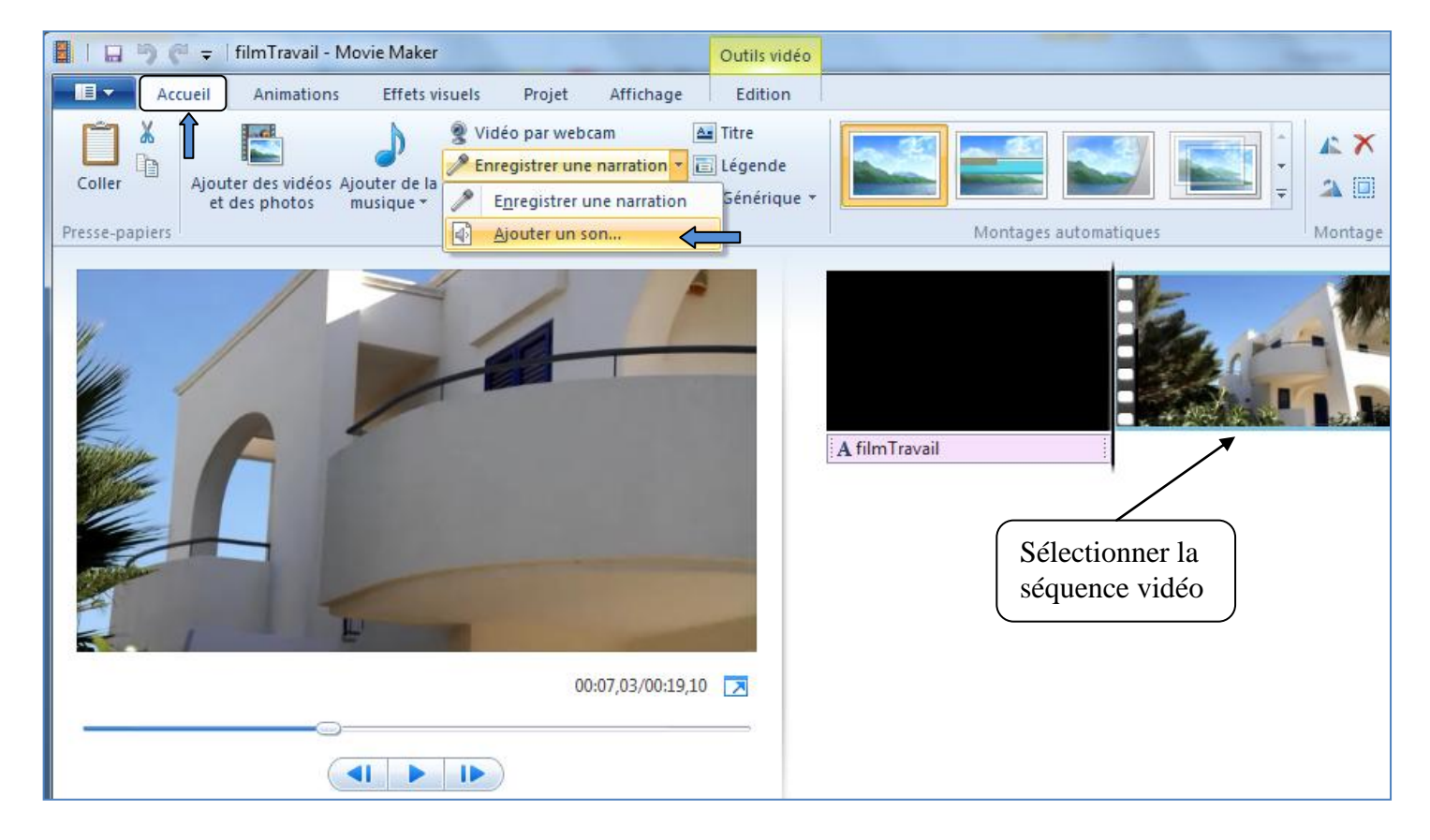

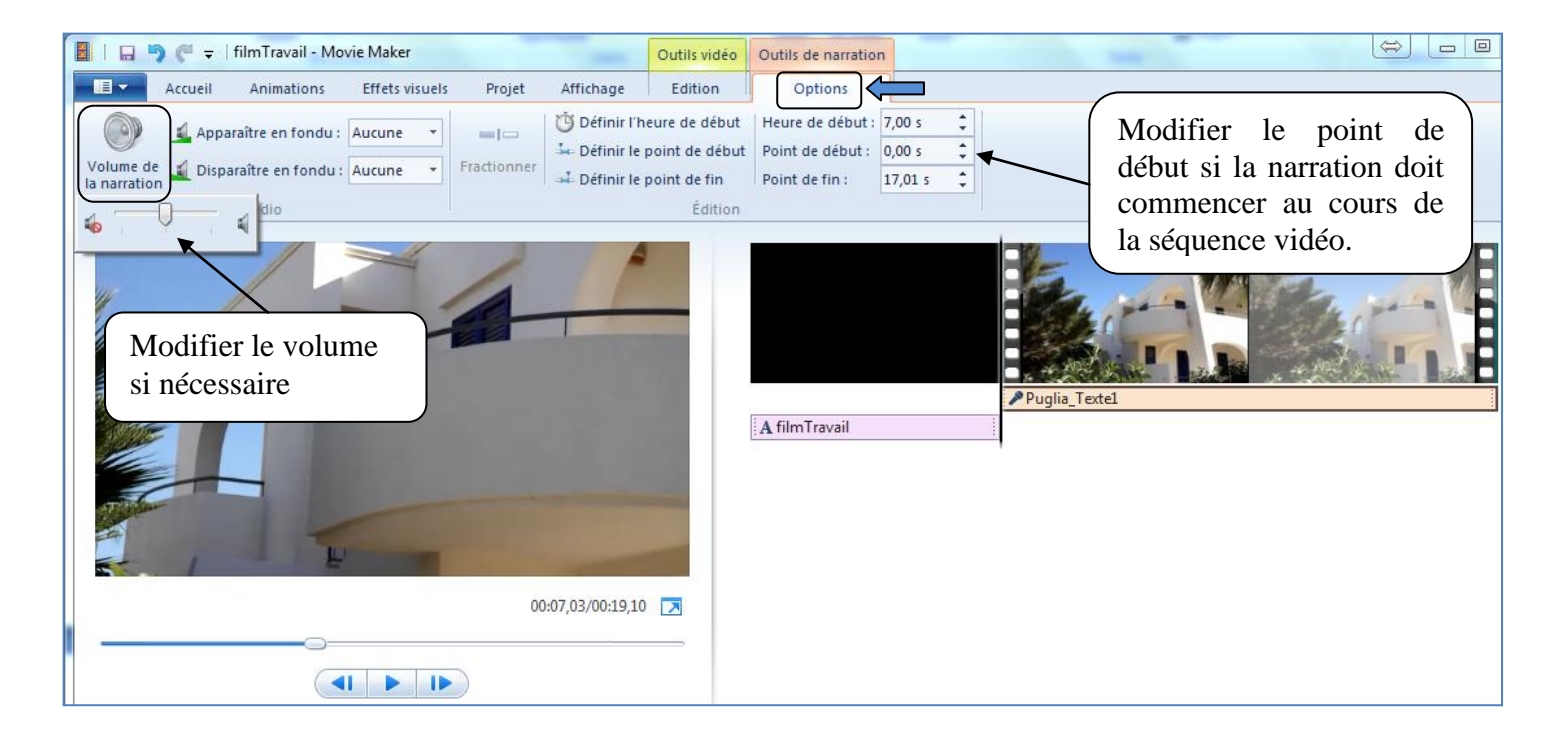

## **Musique**

Importation d'un fichier de format audio comme l'extension .mp3 par exemple.

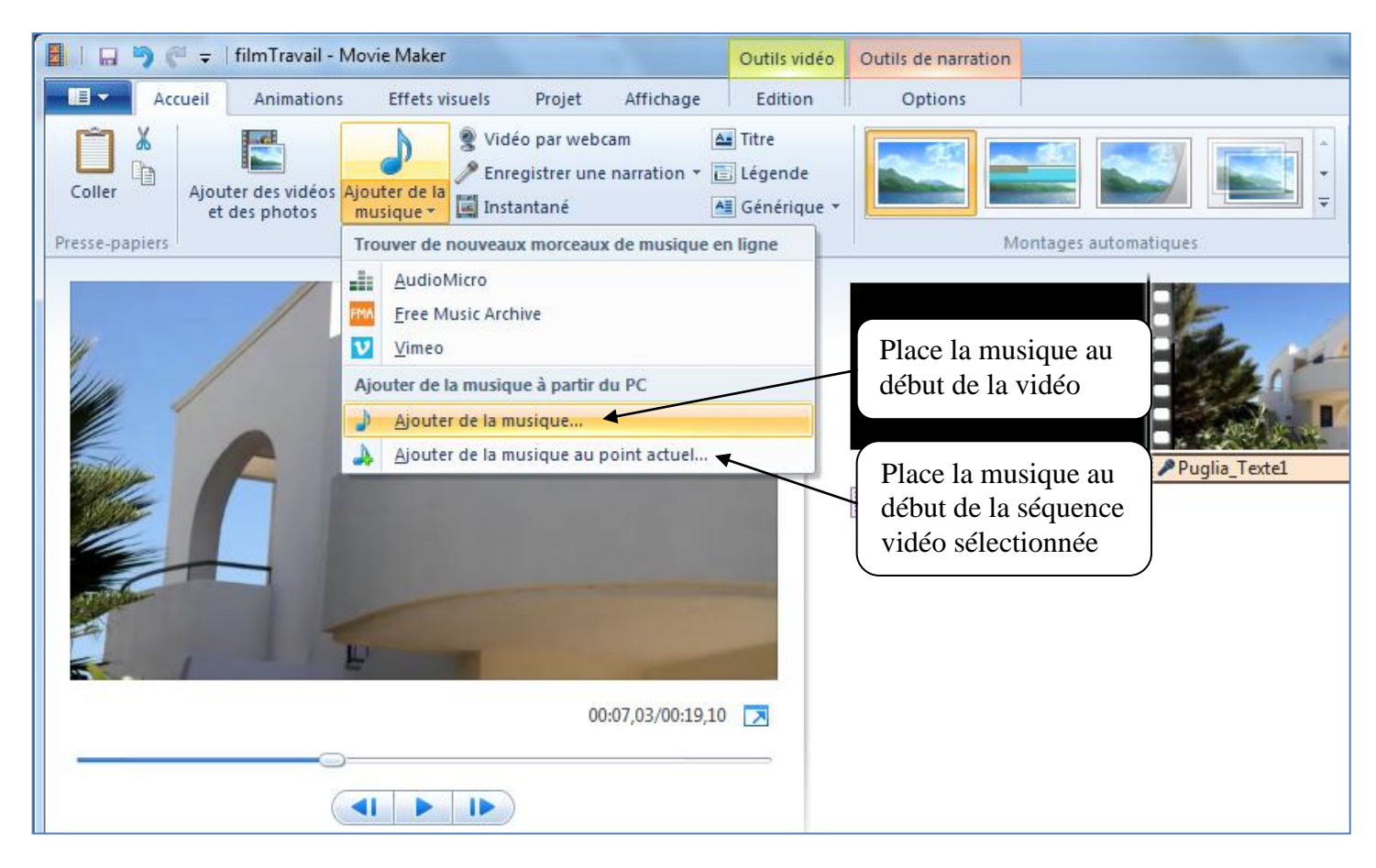

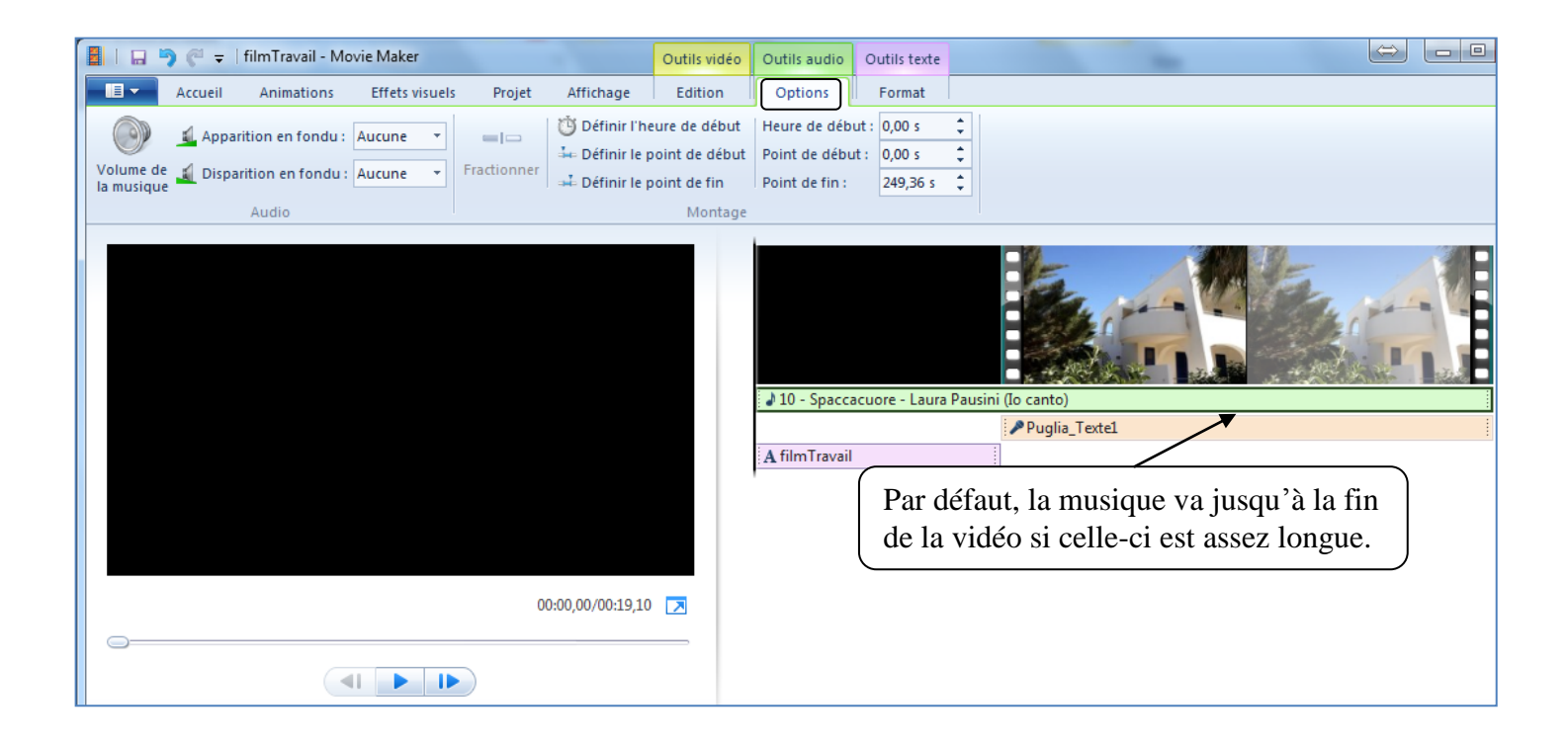

### **Animations (transition)**

Chaque séquence vidéo peut commencer avec une transition différente.

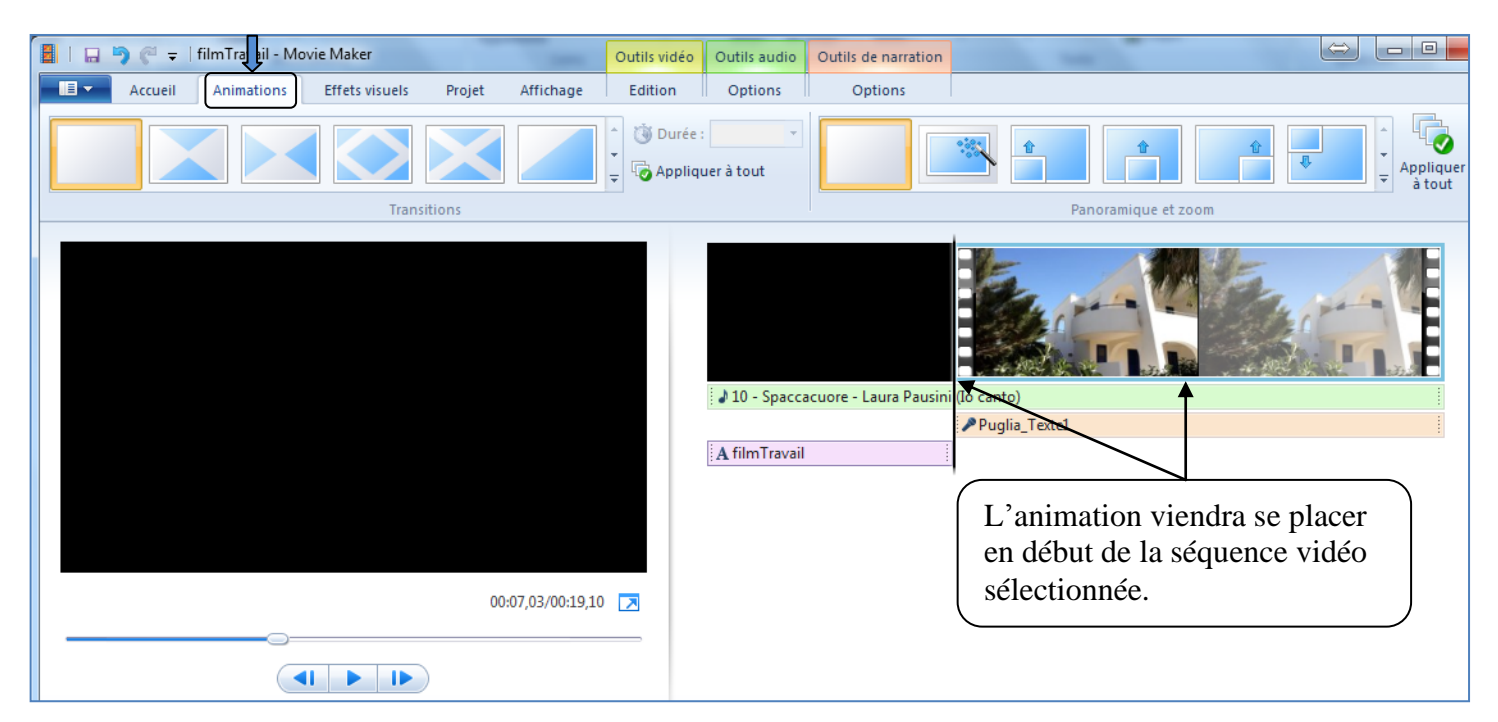

## **Exportation du film**

Le film va être exporté dans un format mpeg4.

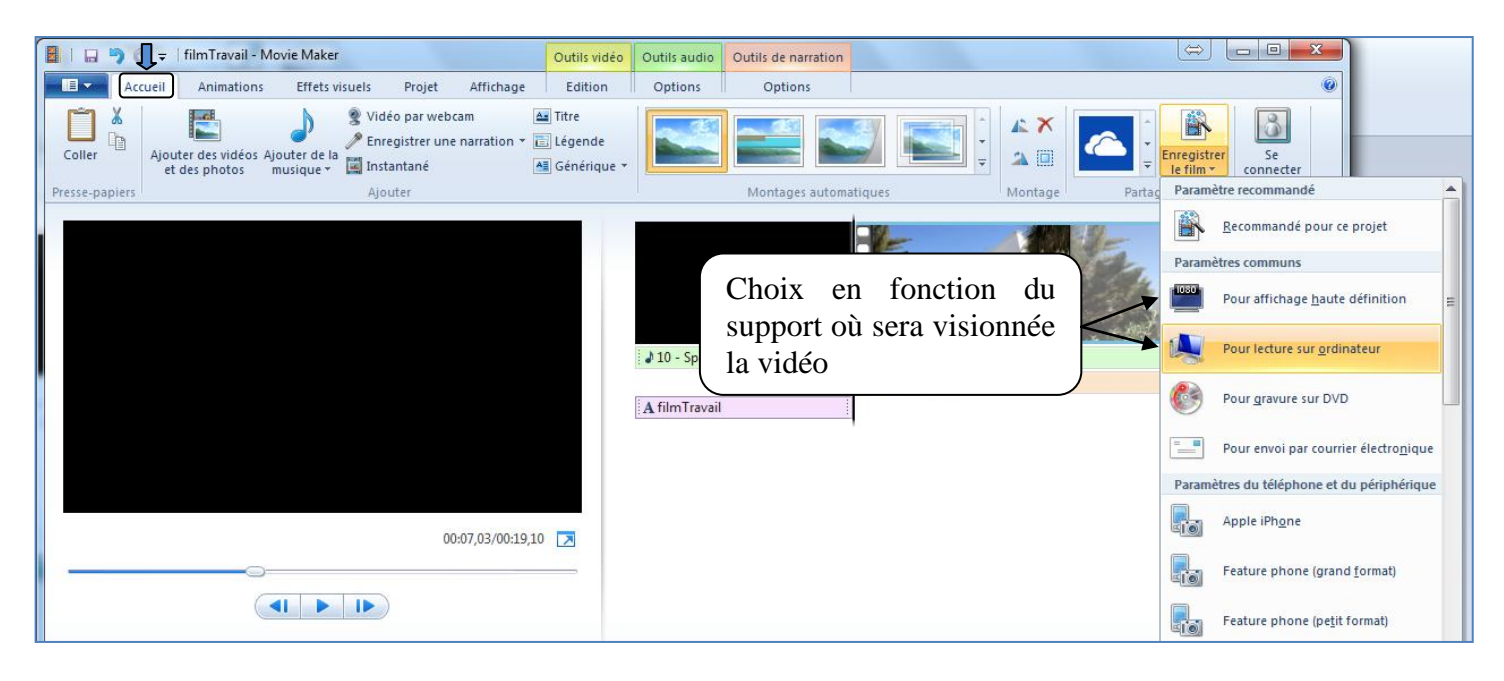